# ロイロフィルターの適用について キステム株式会社

### ■ロイロフィルターについて

ChromebookのWeb閲覧のフィルター機能として、「ロイロフィルター」を適用致します。 このフィルター機能を用いる事により、Chrome上での有害なカテゴリー(薬物、暴力等)のサイト閲覧を制限致します。

#### フィルターの適用範囲

- 1. G**IGA**スクール**Chromebook**端末に、 <sup>G</sup>‐Suiteアカウントでログインする場合
- 2. **学校、家庭等のパソコン**上で動作するChromelこG-Suiteアカウントでログインする場合

1,2のケースにおいてロイロフィルターが適用されます。

2の場合でも、Chromeにログインしない場合や、Chromeブラウザーを用いない場合はフィルターは適用されません。

### ■ロイロフィルター適用準備について

アカウント登録**(**児童・生徒・教師等**)** G‐Suiteアカウントを各学校の ロイロアカウント連携として、登録する。 市町村毎に ロイロフィルターの適用 **Chrome**ログイン時に アカウント確認後、 **Web**閲覧可能となる <sup>G</sup>‐Suiteアカウント、フリガナ、年・組を 弊社もしくは教育委員会様にて登録します。 適用開始日に関して調整 願います。 操作については別紙を 参照願います。

# ロイロフィルターへのログイン操作について

キステム株式会社

ChromebookでのChromeブラウザーにおいて、<sup>G</sup>‐suiteアカウントでログインする際に Webフィルター(ロイロフィルター)が適用されます。

ロイロフィルターを動作させるためにはロイロアカウントへのログインが必要となります。 ※ログインを行わない限り、Web閲覧を行う事ができなくなります。

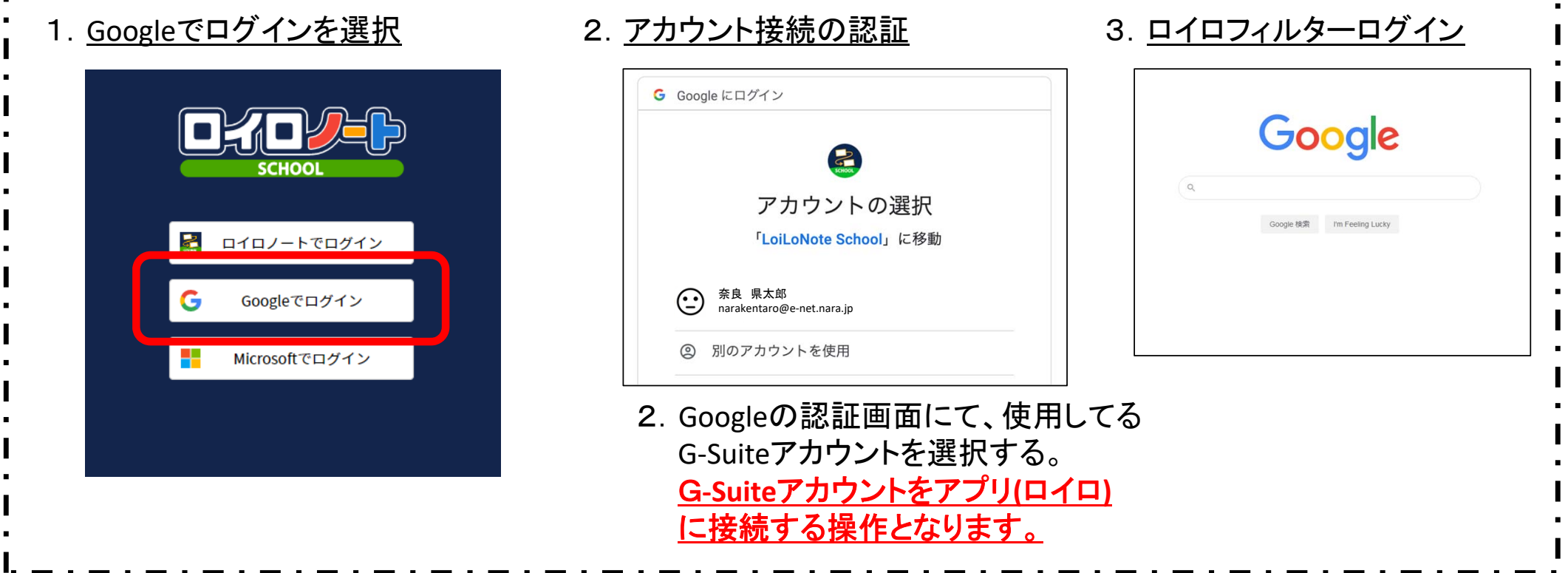

キステム株式会社

### ロイロフィルターの設定について

県の標準的なポリシーとして、以下のカテゴリーに対する Web閲覧制限を適用しております。 例外として、YouTubeに対して閲覧許可を設定しています。

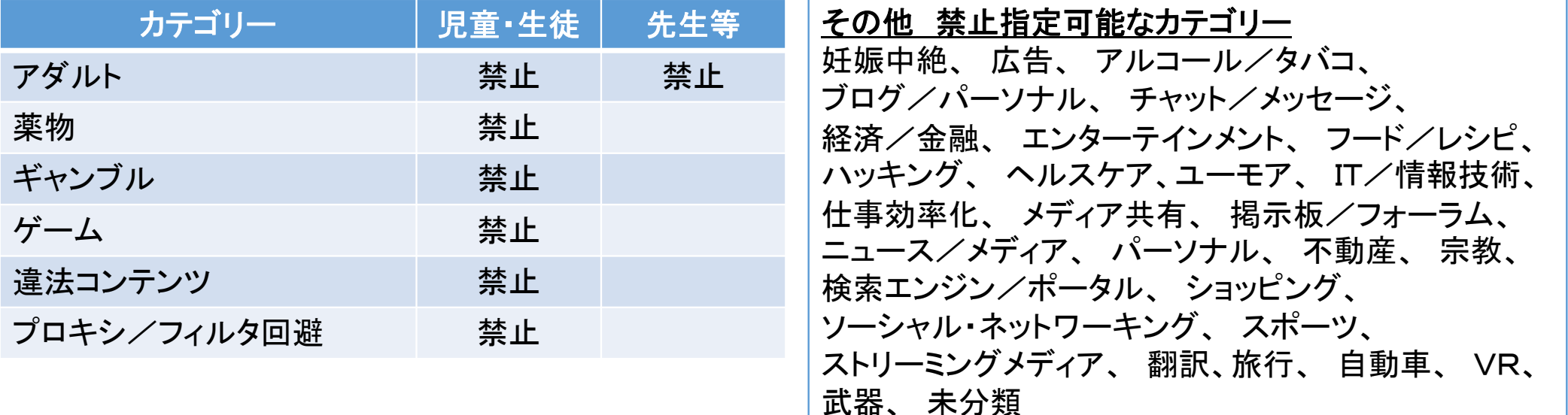

#### ■ロイロフィルターの仕様

URL内のコンテンツをAIが自動的に判定し、カテゴリー分けを行っています。 各学校単位で禁止カテゴリ ―設定、 例外のURL指定(閲覧許可、不許可) を設定可能です。